Servicio Central de Informática

# Conexión remota al equipo de trabajo

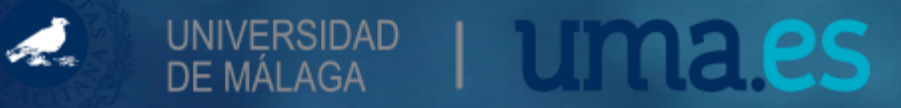

## Preparativos previos ¿Qué necesitas?

Un dispositivo con conexión a Internet

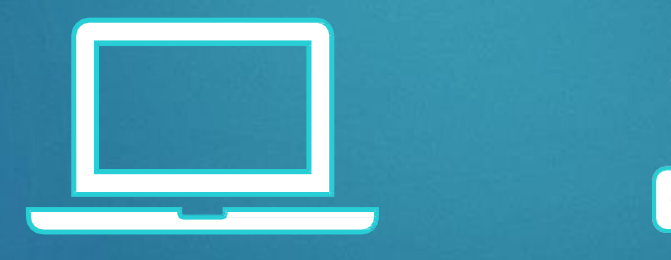

### Guía rápida

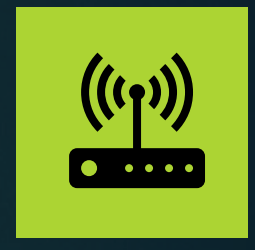

**VPN** Conéctate a tu ordenador del trabajo desde tu PC en casa

## VPN (1)

 En tu puesto de trabajo de la UMA, toma nota de tu dirección IP (la puedes ver en [www.uma.es/sci/](http://www.uma.es/sci/) ) Y no olvides dejar tu ordenador encendido  $\odot$ 

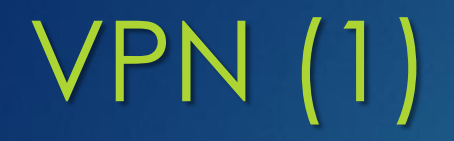

 En el ordenador de casa debes instalar el software que te va a permitir establecer un túnel de conexión con la UMA.

- Si dispones de Windows: [https://filestore.fortinet.com/forticlient/downloads/FortiClientVPNOnlineInstaller\\_6.2](https://filestore.fortinet.com/forticlient/downloads/FortiClientVPNOnlineInstaller_6.2.exe) .exe
- Si dispones de Mac OS:

<https://www.uma.es/media/files/forticlient-uma-6.0.9.162.dmg>

 Si tienes otro sistema operativo, en la web del fabricante tienes todas las opciones posibles de descarga: <https://forticlient.com/downloads>

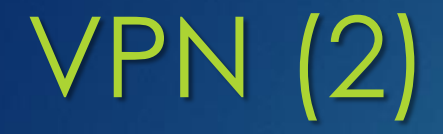

- Una vez instalado, sigue estas instrucciones según tu sistema operativo:
- [Instalación del cliente en Windows](https://www.uma.es/servicio-central-de-informatica/info/113704/instalacion-cliente-tuneles-ssl-windows/)
- [Instalación del cliente en Mac OS](https://www.uma.es/servicio-central-de-informatica/info/113705/instalacion-del-cliente-de-tuneles-ssl-para-mac-os/)

Cada vez que ejecutes el programa y pongas tus claves de la UMA, estarás abriendo un túnel de conexión segura entre tu PC de casa y el del trabajo.

 Ahora solamente queda abrir el escritorio remoto de tu PC para poder trabajar. Busca "Conexión a escritorio remoto" entre los accesorios de Windows (o directamente con el buscador), y pon tu dirección IP de la UMA. Ahora deberías estar viendo tu escritorio del trabajo.

Para terminar cierra, tanto el escritorio, como el túnel abierto.

#### Servicio Central de Informática [sci@uma.es](mailto:sci@uma.es)

Si tienes alguna duda o incidencia, contacta con nuestro CAU por las vías habituales en <https://cau.sci.uma.es/> o mediante email en [cau@uma.es](mailto:cau@uma.es)

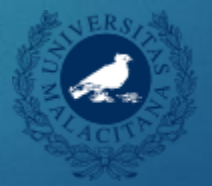

UNIVERSIDAD<br>DE MÁLAGA | UNIVERSIDAD

es